## **RESETANLEITUNG.**

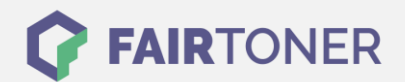

## **Brother MFC-8600 J Toner Reset**

**Schritt-für-Schritt: So setzen Sie den Toner Ihres Druckers ganz einfach zurück!**

**TROMMEL RESET**

Befolgen Sie bitte die folgende Anleitung um einen Brother MFC-8600 J Toner Reset durchzuführen. Dies ist nach einem Toner Wechsel nötig. Gehen Sie dabei schnell vor, um ein Zurückfallen in das Hauptmenü zu vermeiden.

- 1. Schalten Sie den Drucker ein
- 2. Öffnen Sie die Frontklappe
- 3. Drücken Sie die Taste STORNO
- 4. Das Druckerdisplay zeigt "Trommel ersetzt".
- 5. Ignorieren Sie dies
- 6. Drücken Sie jetzt 1x die Sterntaste und 2x die Taste Null
- 7. Das Display zeigt: "ausgeführt"
- 8. Schließen Sie die Frontklappe

Das Zählwerk ist nun zurückgesetzt und der Toner Reset abgeschlossen.

## **Verbrauchsmaterial für Brother MFC-8600 J Drucker bei FairToner**

Bei [FairToner](https://www.fairtoner.de/) können Sie auch die passenden Brother TN-6300 und TN-6600 Toner für Ihren Brother MFC-8600 J Drucker kaufen.

- [Brother MFC-8600 J Toner](https://www.fairtoner.de/toner/brother-toner/brother-mfc-8600-j-toner/)
- [Brother TN-6300 Toner](https://www.fairtoner.de/oem/brother-tn-6300-toner/)
- [Brother TN-6600 Toner](https://www.fairtoner.de/oem/brother-tn-6600-toner/)

**FAIRTONER.DE ONLINESHOP / SOFORTHILFE / RATGEBER**

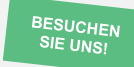

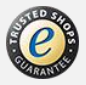